# LATEX 科技排版

文本排版

#### 潘建瑜

#### 华东师范大学数学系

2016

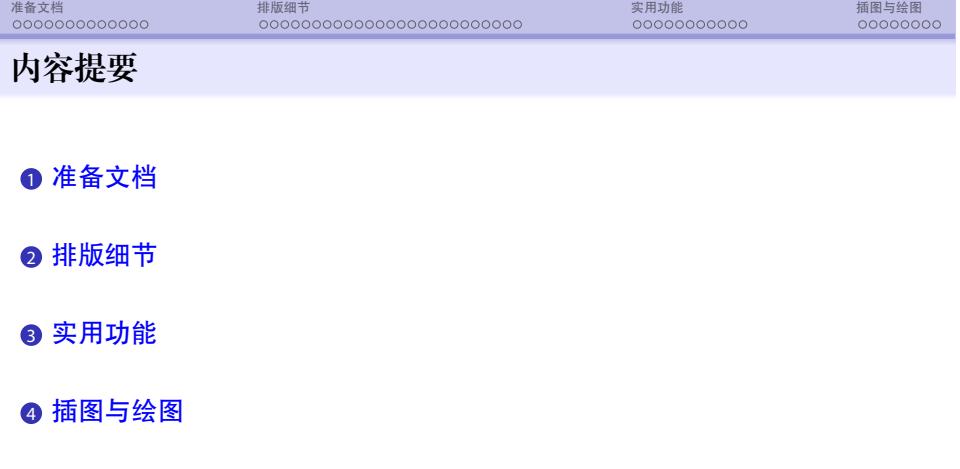

### 准备文档 排版细节 实用功能 插图与绘图 准备文档

- 文档 (论文, 书籍) 基本框架
	- *◦* 标题
	- *◦* 摘要
	- *◦* 目录
	- *◦* 正文: 章, 节, 小节, . . .
	- *◦* 附录, 参考文献, 索引
- <sup>a</sup> 文档 (论文, 书籍) 基本元素
	- *◦* 普通文本: 字体, 大小, 脚注
	- *◦* 列表, 表格, 插图
	- *◦* 颜色, 链接
	- *◦* 数学公式

准备文档 排版细节 实用功能 插图与绘图

#### 文档类: 指定全文的整体结构和布局

\documentclass[可选参数]{文档类}

- 常用文档类: article, book, ctexart, ctexbook, beamer, ...
- 文档类必须选一种, 且只能选一种
- 不同的文档类有不同的默认版式和组成部分
- 常用的可选参数有: (可同时使用多个互不排斥的参数, 用逗号隔开)
	- *◦* 字体的基本尺寸: 10pt, 11pt, 12pt
	- *◦* 纸张大小: letterpaper,a4paper, a5paper, *. . .*
	- *◦* 页面输出方向: portrait (竖向), landscape (横向)
	- *◦* 单双面选项: oneside, twoside / openright, openany book 类缺省为: twoside + openright (每章从奇数页开始)

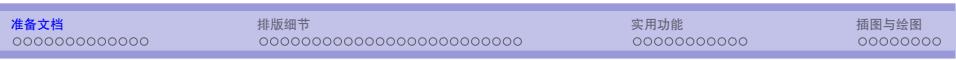

- *◦* 分栏: onecolumn, twocolumn
- *◦* 数学公式相关: leqno, fleqn, mathindent leqno *→* 靠左显示行间公式,缺省为居中 mathindent *→* 靠左显示行间公式时,公式与左边界的距离 fleqn *→* 在左边显示公式编号,缺省是在右边显示
- book 文档类缺省设置
	- *◦* 标题页 (独占一页), 目录, 正文 (篇, 章, 节, ...), 参考文献, 索引, ...
	- *◦* 区分奇偶页, 奇数页也称右页, 偶数页也称左页, 采用不同的版式
- article 文档类缺省设置
	- *◦* 标题, 摘要, 正文 (篇, 节, 小节, ...), 参考文献, ...
	- *◦* 不区分奇偶页, 没有章

## 准备文档 排版细节 实用功能 插图与绘图 页面设置

- 简单页面设置
	- *◦* \textwidth, \textheight *→* 正文的宽度与高度 (不是纸张大小)
	- *◦* \hoffset, \voffset *→* 水平方向和垂直方向的位移 (可正可负)
	- *◦* \oddsidemargin, \evensidemargin *→* book 类中奇偶页左边距

 $\overline{a}$   $\overline{a}$   $\overline{$ 

 $\overline{\phantom{a}}$   $\overline{\phantom{a}}$   $\overline{\$ 

- 1 \setlength{\textwidth}{14.5cm}
- 2 \setlength{\textheight}{14.5cm}
- 3 \setlength{\hoffset}{-0.5cm}
- 4 \setlength{\voffset}{-1.5cm}
- 更高级的页面布局设置: geometry 宏包, 详细用法参见宏包手册

页眉页脚 \pagestyle{版式} \thispagestyle{版式} ● 设置页眉页脚版式, 有四种 版式 可供选择 *◦* empty *→* 页眉和页脚都是空的, 并且不显示页码 *◦* plain *→* article 缺省模式, 页眉为空, 页码放置在页脚中间

准备文档 排版细节 实用功能 插图与绘图

- *◦* headings *→* book 缺省模式, 左页页眉: 左页码右章标题, 右页页眉: 左节标 题右页码
- *◦* myheadings *→* 与 headings 类似, 但可以定制页眉标题
- 自己定制页眉页脚: francyhdr 宏包, 详细用法参见宏包手册

# 准备文档 排版细节 实用功能 插图与绘图

章节命令

\part, \chapter, \section, \subsection, \subsubsection, \paragraph, \subparagraph

- article 类中没有 \chapter
- <sup>a</sup> 章节命令的一般调用方法

\章节命令[短标题]{标题} \章节命令\*{标题}

*◦* 短标题: 用于显示在目录和页眉中, 缺省与标题相同

*◦* 带星号的章节命令: 不参与自动编号

#### 准备文档 排版细节 实用功能 插图与绘图 章节自动编号 ● 每类章节都被赋予一个层次号: 层次号越小, 级别越高 - \chapter 的层次号为 0, \section 为 1, 向后逐次递增 ( subsection 为 2, subsubsection 为 3, ... ) - \part 在 book 中为 -1, 在 article 中为 0 ● book 类中的自动编号的章节有: *◦* \part, \chapter *→* 独立编号 *◦* \section, \subsection *→* 关联编号, 如 2.1, 2.2.1 (节的编号前带有章的编号, 小节的编号前面带有章和节的编号)  $\bullet$  article 类中的自动编号的章节有 *◦* \part, \section *→* 独立编号 *◦* \subsection, \subsubsection *→* 关联编号

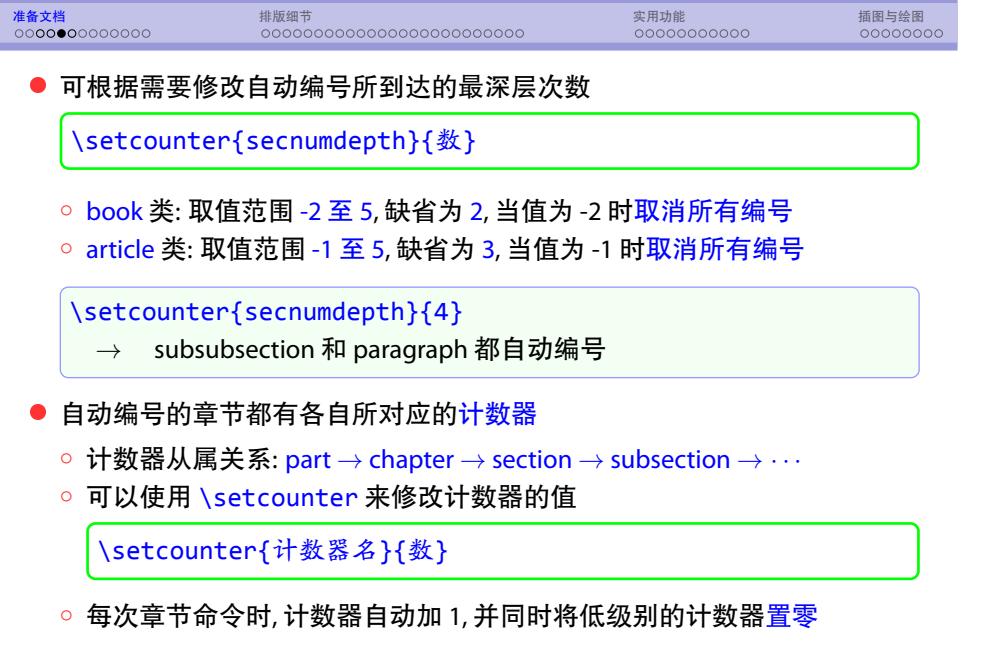

#### 准备文档 排版细节 实用功能 插图与绘图 章节举例 Chapter 1 Part I 篇 (Part) 的标题 章 (chapter) 的标题 节 (Section) 的标题  $\mathbf{1}$ 1.1 节 (Section) 的标题 小节 (Subsection) 的标题  $1.1\,$ 1.1.1 小节 (Subsection) 的标题  $1.1.1$ 子节 (Subsubsection) 的标题 子节 (Subsubsection) 的标题 article book

准备文档 排版细节 实用功能 插图与绘图

标题部分: 标题, 作者, 日期, 脚注等

\title{标题} \author{作者} \date{日期}

- *◦* 以上命令只提供生成标题所需的信息, 并不生成标题!
- *◦* 生成标题的命令: \maketitle *→* 这个不可省略
- *◦* \date{} *→* 不输出日期 如果省略 \date 命令, 则自动加上当前日期
- *◦* 标题部分的角注: \thanks{...} 必需放置在 \title, \author 和 \date 的参数中, 可出现多次
- *◦* 标题过长可以用 \\ 强制换行
- 若有多个作者, 可用 \and 隔开 (横排), 也可使用 \\ (竖排)

*◦* book 文档类没有 摘要

\begin{abstract} ... ... \end{abstract}

摘要

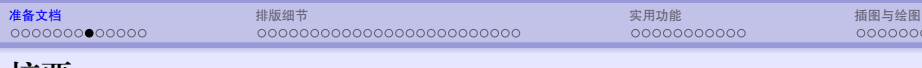

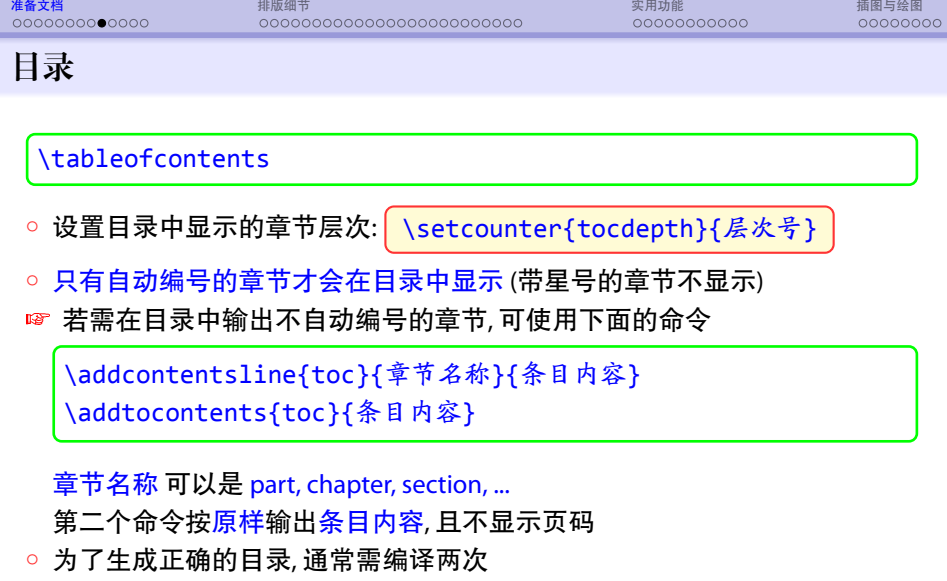

☞ 章节标题和目录的定制: titlesec 和 titletoc 宏<mark>包</mark>

# 准备文档 排版细节 实用功能 插图与绘图 参考文献环境: thebibliography

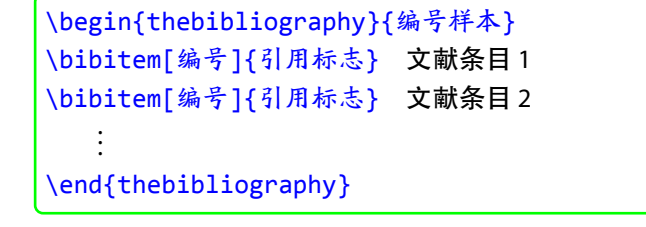

- *◦* "编号" 是可选项, 若省略,则由系统自动按顺序编号
- *◦* 若使用 "编号", 则该文献不会被自动编号, 在编号位置和正文中引用该文献的 地方显示用户设置的 "编号"
- *◦* "编号样本" 指定用多大地方来显示 "编号", 通常为所有编号的最大宽度. "编号样本" 一般为数字, 其位数等于最大编号的位数

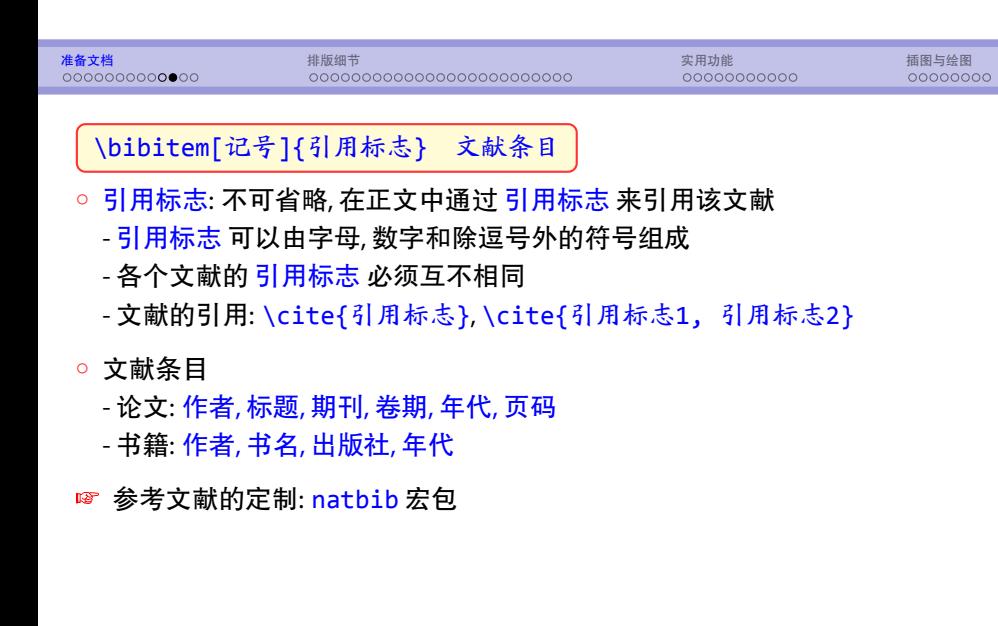

# 准备文档 排版细节 实用功能 插图与绘图 交叉引用

- 交叉引用: 章节, 浮动图表, 定理, 公式, 罗列, 页码, 参考文献, ...
- ETEX 自动跟踪所有的变动, 保证所有交叉引用与索引记录的正确性
- 相关命令
	- 设置标签: \label{标签}
	- *◦* 章节, 图表, 定理等的引用: \ref{标签}
	- 公式的引用: \eqref{标签}
	- *◦* 页码的引用: \pageref{标签}
	- 参考文献的引用: \cite{标签}

## 准备文档 排版细节 实用功能 插图与绘图 索引 ● 索引: makeidx 宏包 \usepackage{makeidx} \makeindex *→* 激活索引功能, 该命令不可缺省

- *◦* 创建索引条目: 在需要索引的地方插入命令 \index{索引条目}
- *◦* 排印索引 *→* \printindex, 通常出现在文档最后
- *◦* 编译过程: 先用 LaTeX 编译, 再用 makeindex 编译
- *◦* 索引按 ASCII码排序
- 多索引问题: index 宏包, 详细用法参见宏包手册

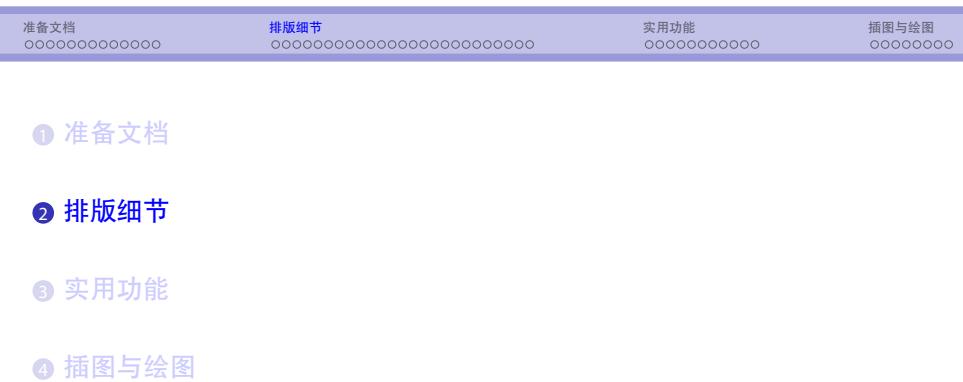

#### 排版模式: 文字模式与数学模式

- 文字模式
	- *◦* 段落模式: 自动分行, 分段, 分页
	- *◦* 左到右模式: 将输入字符排成一排, 不换行, 无论长短

准备文档 排版细节 实用功能 插图与绘图

- 数学模式: 排版数学公式
	- *◦* 数学公式一定要放在数学环境中
- 文本对齐方式 (缺省为左对齐)
	- *◦* 左对齐: \raggedright 或使用 flushleft 环境
	- *◦* 右对齐: \raggedleft 或使用 flushright 环境
	- *◦* 文本居中: \centering 或使用 center 环境

### 准备文档 排版细节 实用功能 插图与绘图 西文字体属性 ● 每种字体都包含五种属性: 编码 (code), 族, 系列, 形状, 大小 ● 族 (family): 字体的概观样式 *◦* \rmfamily: 罗马 (roman) 字体 *◦* \sffamily: 无衬线 (sans serif) 字体 *◦* \ttfamily: 打字机 (typewriter) 字体

- 系列 (series): 字体的宽度和权重 (黑度) *◦* \mdseries: 中等权重
	- *◦* \bfseries: 粗体 (**Bold face**)
- 形状 (shape): 字体的高矮和倾斜
	- *◦* \upshape: 直立 (upstanding) 字体
	- *◦* \itshape: 意大利斜体 (*italic*)
	- *◦* \scshape: 小体大写 (Small Caps) 字体

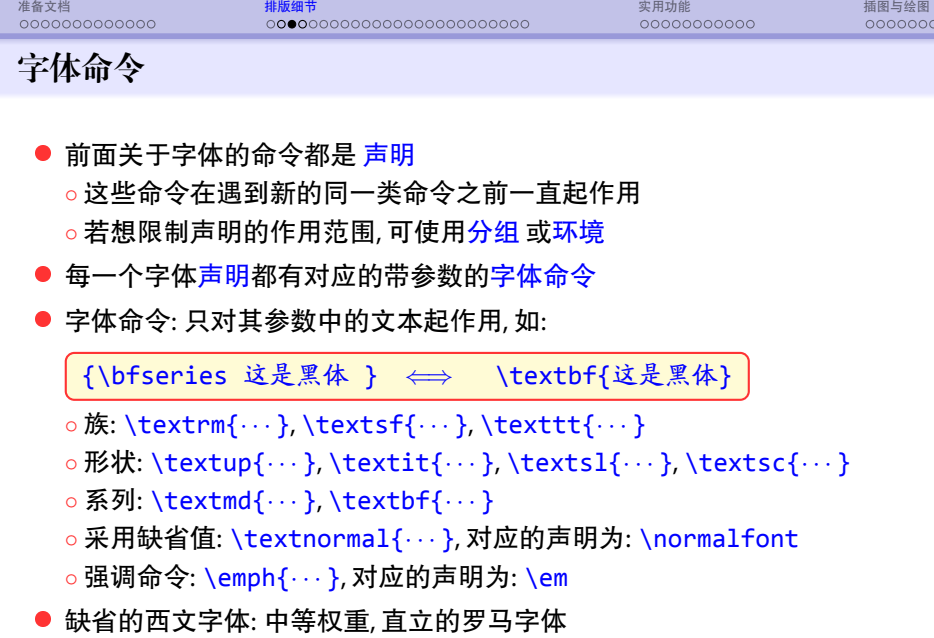

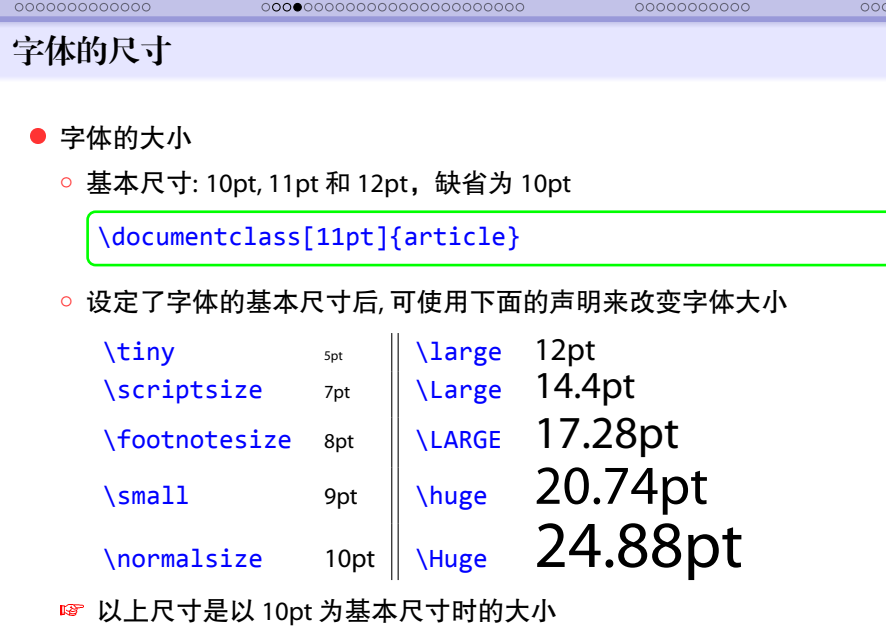

准备文档 **排版细节** 实用功能 插图与绘图

# 准备文档 排版细节 实用功能 插图与绘图 中文字体 ● 使用 ctex 文档类: ctexart, ctexbook, ctexreport <sup>a</sup> 所有的西文字体命令对中文同样起作用 ● 自定义字体的大小: \fontsize{字体尺寸}{行间距}\selectfont *◦* 行间距通常设为字体大小的 1.2 *∼* 1.5 倍, 或使用 \baselineskip *◦* 可定义任意大小的汉字, 但西文字体最大不能超过 \Huge, 如: \fontsize{48pt}{\baselineskip}\selectfont <mark>☞ 若想得到更大的西文字体, 可使用 type1cm或 a0size</mark> 宏包

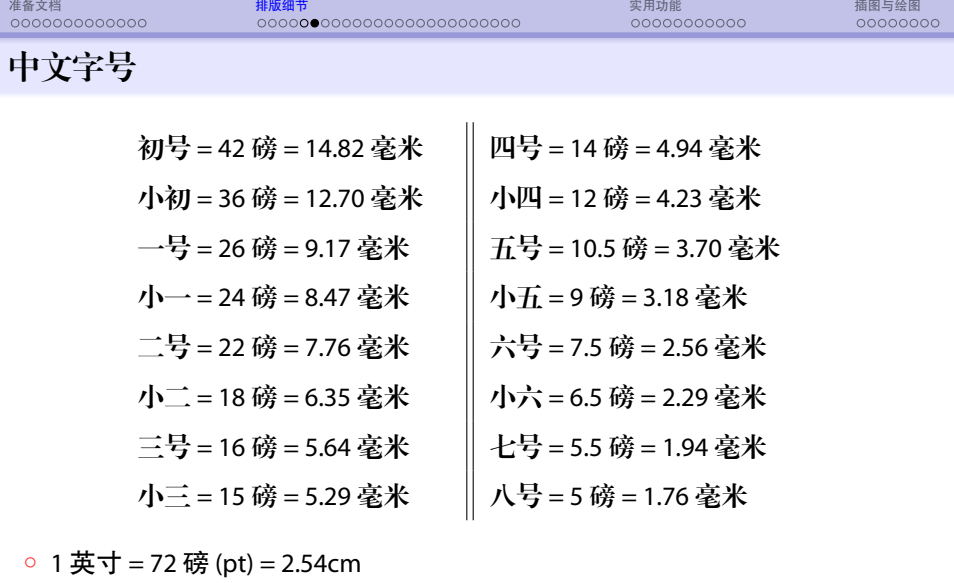

*◦* 一号汉字略大于 \Huge

```
准备文档 排版细节 实用功能 插图与绘图
XeTeX
XeTeX : 可以直接使用系统字体
a 英文字体
  ◦ \usepackage{fontspec}
  ◦ \setmainfont{字体名} → 衬线字体 (roman, \rmfamily)
  ◦ \setsansfont{字体名} → 无衬线字体 (sans serif, \sffamily)
  ◦ \setmonofont{字体名} → 等宽字体 (typewriter, \ttfamily)
a 中文字体
  ◦ fc-list :lang=zh-cn → cmd 窗口, 查看已安装的中文字体
  ◦ \setCJKmainfont[BoldFont={...},ItalicFont={...}]{...}
  ◦ \setCJKsansfont{...}
  ◦ \setCJKmonofont{...}
```
## 准备文档 排版细节 实用功能 插图与绘图

表格环境: tabular

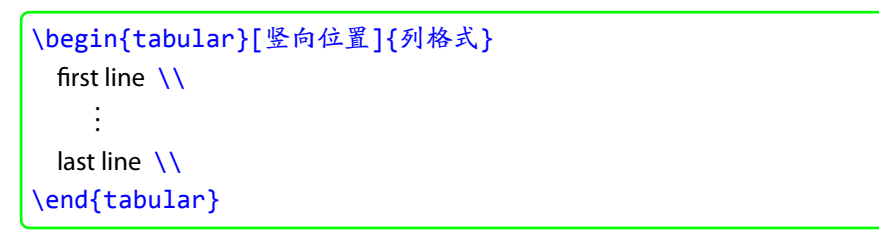

- 竖向位置: 用于指定表格在竖直方向与外部文本行的相对位置, 取值为: t 或 b, 分别表示上对齐和下对齐,缺省为居中对齐
- <sup>a</sup> 列格式: 用于指定各列的格式, 常用的参数有: l, c, r, |, *∥*, ... 分别指定表格内同一列中文本的对齐方式和各列之间的分界线
- 行与行之间用 \\ 分隔, 每一行的列与列之间用 & 分隔

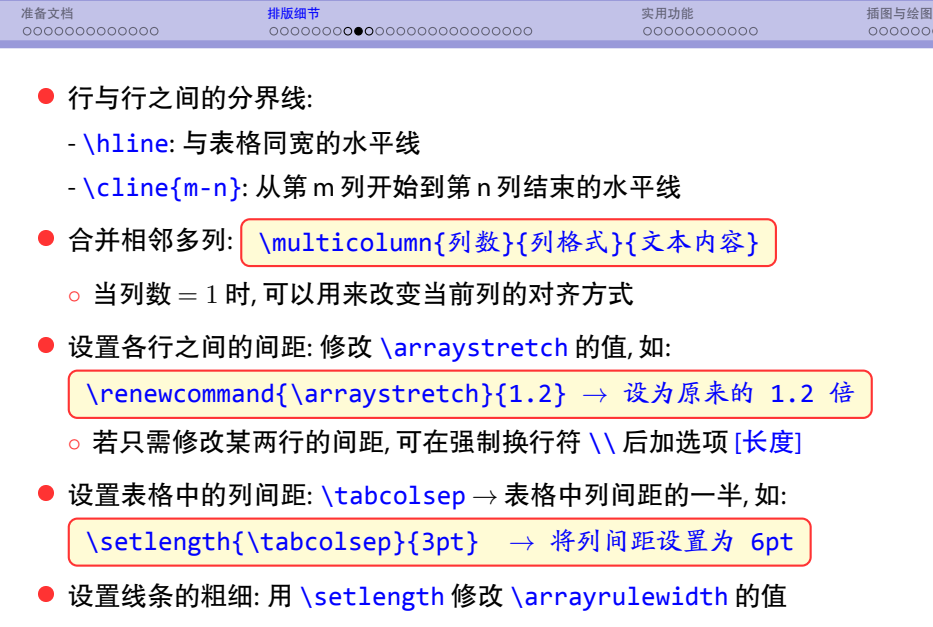

# 准备文档 排版细节 实用功能 插图与绘图 更漂亮的表格

- longtable 宏包: 提供 longtable 环境, 可实现跨页的长表格
- slashbox 宏包: 提供 \backslashbox 命令, 可在表格的单元格中画一条对角 线,线上线下都可以输入文本
- colortbl 宏包: 设置表格文本、行、列、单元格前景背景, 及边框颜色

# 准备文档 排版细节 实用功能 插图与绘图 列表

- <sup>a</sup> 常用的列表环境
	- *◦* itemize *→* 带相同的标签
	- *◦* enumerate *→* 条目标签为自动编号的符号
	- *◦* description *→* 人工指定各条目的标签
- 条目输入格式: \item[标签] 条目内容
	- *◦* 前两种罗列环境可以省略标签, 第三种不能省
	- *◦* 罗列可以相互嵌套, 但每一种罗列的嵌套层数 *≤* 4

准备文档 排版细节 实用功能 插图与绘图

itemize 列表环境

\begin{itemize} \item[标签] 条目内容 *· · · · · ·* \end{itemize}

- 缺省的标签与层数有关, 分别为: ●, -, \*, ·
- *◦* 也可通过选项标签来指定标签
- *◦* 不显示条目的标签: \item[]

## 准备文档 排版细节 实用功能 插图与绘图 enumerate 列表环境 \begin{enumerate} \item[标签] 条目内容 *· · · · · ·* \end{enumerate} *◦* 缺省标签为自动编号的符号, 与层数有关, 分别为: - 第一层: 阿拉伯数字后跟圆点: 1. 2.

- 第二层: 圆括号包围的小写拉丁字母: (a) (b)
- 第三层: 小写罗马数字后跟圆点: i. ii.
- 第四层: 大写拉丁字母后跟圆点: A. B.
- *◦* 选项 [标签] *→* 手工指定标签

## 准备文档 排版细节 实用功能 插图与绘图 定制列表环境

\begin{list}{标准标签}{罗列声明} \item[标签] 条目内容 *· · · · · ·* \end{list}

- *◦* 标准标签 *→* 指定缺省标签
- *◦* 罗列声明 *→* 指定罗列的样式, 如: 标签, 条目缩进距离, 段落间距, ...
- *◦* 广义罗列环境中的样式参数 (可使用 \setlength 等命令修改)

\topsep, \partopsep, \itemsep, \parsep, \labelwidth, \labelsep, \itemindent, \listparindent, \leftmargin, \rightmargin

*◦* 若要使用自动编号的标签, 则需要自定义计数器:

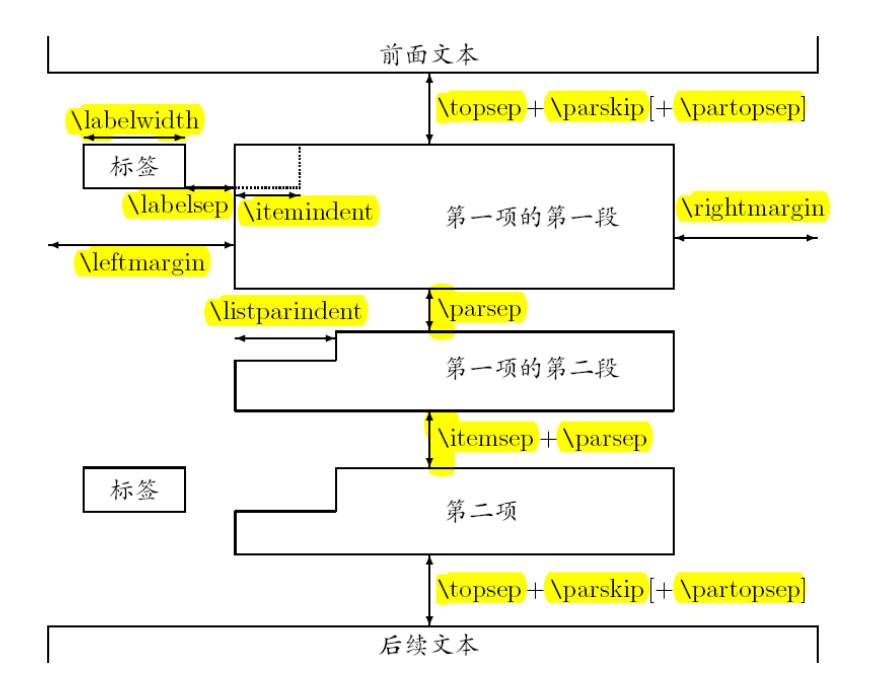

## 准备文档 排版细节 实用功能 插图与绘图 脚注 \footnote{脚注文本} *→* 自动编号 \footnote[标记]{脚注文本} *→* 手工指定脚注标记 *◦* 该命令应紧接在需要注释的文字后面, 排版后会在所在处显示一个脚注标 记, 同时将脚注内容显示在当前页的底部, 并带有相同的脚注标记 *◦* 脚注标记通常为上标形式的数字, 并自动编号 *◦* 在 article 文档类中, 整篇文章的脚注统一编号 *◦* 在 book 文档类中, 每章的脚注统一编号 *◦* 脚注只能位于普通文本中, 数学模式, 表格等环境中的脚注需通过 \footnotemark 和 \footnotetext 实现

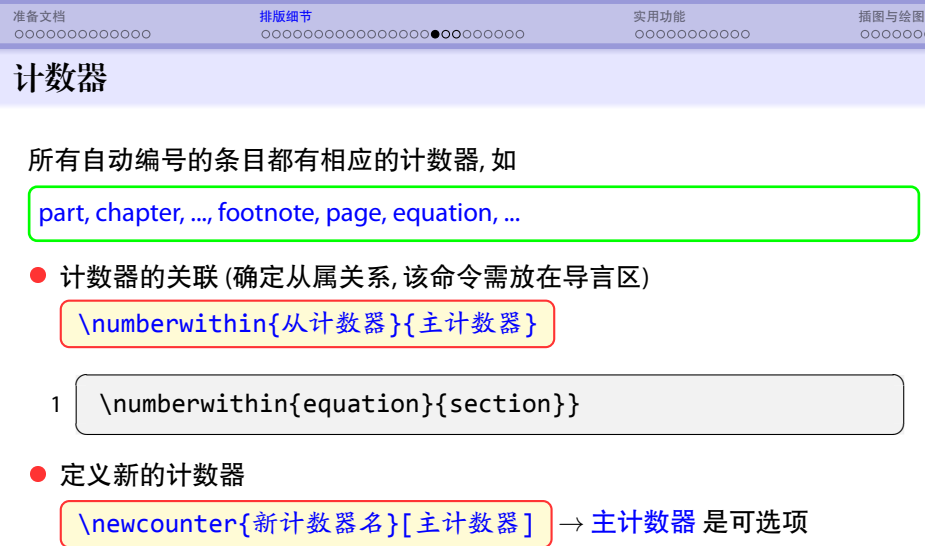

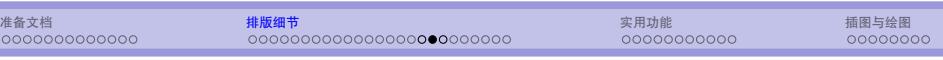

用拉丁字母显示时, 计数器的值不能超过 26

\fnsymbol | 脚注特殊记号, 计数器的值不能超过 9 *∗, †, ‡, §, ¶, ∥, ∗∗, ††, ‡‡*

#### <sup>a</sup> 设置计数器的值的显示方式

\数字样式命令 {计数器名}

\arabic | 阿拉伯数字: 1, 2, 3, 4, ... \roman | 小写罗马数字: i, ii, iii, iv, ... \Roman | 大写罗马数字: I, II, III, IV, ... \alph | 小写拉丁字母: a, b, c, d, ... \Alph | 大写拉丁字母: A, B, C, D, ...

其中 数字样式命令 有

```
准备文档 排版细节 实用功能 插图与绘图
 ● 修改计数器的值
      \setcounter{计数器名}{数}
      \addtocounter{计数器名}{数}
      \stepcounter{计数器名}
     \stepcounter 将计数器的值加 1, 同时将所有下属计数器的值置零
 ● 计数器编号: \the计数器名
    例: 修改节的编号的显示方式
    1 \renewcommand{\thesection}{\S\ \arabic{section}}
      \begin{pmatrix} 1 & 0 & 0 \\ 0 & 0 & 0 \\ 0 & 0 & 0 \\ 0 & 0 & 0 \\ 0 & 0 & 0 \\ 0 & 0 & 0 \\ 0 & 0 & 0 \\ 0 & 0 & 0 \\ 0 & 0 & 0 & 0 \\ 0 & 0 & 0 & 0 \\ 0 & 0 & 0 & 0 \\ 0 & 0 & 0 & 0 & 0 \\ 0 & 0 & 0 & 0 & 0 \\ 0 & 0 & 0 & 0 & 0 \\ 0 & 0 & 0 & 0 & 0 & 0 \\ 0 & 0 & 0 & 0 & 0 & 0 \\ 0 & 0 & 0 & 0 & 0 & 0 & 0 \\ 0 &
```
## 准备文档 排版细节 实用功能 插图与绘图 页码显式样式 <sup>a</sup> 指定页码样式 \pagenumbering{数字样式}

- *◦* 可选样式有: arabic, roman, Roman, alph, Alph
- *◦* 页码计数器: page
- *◦* 每调用一次 \pagenumbering, 计数器 page 自动置零
- book 类中三个控制版式命令
	- *◦* \frontmatter *→* 罗马数字, 章不自动编号, 放在前言和目录前
	- *◦* \mainmatter *→* 阿拉伯数字, 并重设页码计时器, 章节自动编号
	- *◦* \backmatter *→* 阿拉伯数字, 章不自动编号, 放在参考文献和索引前面

# 准备文档 排版细节 实用功能 插图与绘图 抄录环境

\begin{verbatim}

*· · · · · ·*

\end{verbatim}

\begin{verbatim\*}

*· · · · · ·*

\end{verbatim\*}

◎ 抄录环境: 按原样输出文本, 包括所有 KT<sub>E</sub>X 命令

◎ 所有的 ETEX 命令都被作为普通字符串输出

*◦* 西文用打字机字体, 汉字为进入该环境前的字体

○ 带星号的环境用 **□显示空**格

#### 准备文档 排版细节 实用功能 插图与绘图 横向排版: lscape 宏包 ● 通常文档都是纵向排版, 若需横向排版, 可使用 landscape 选项, 它使得全文 都横向排版, 但无法实现仅改变某一页或某几页的排版方向 <sup>a</sup> lscape 宏包 *→* 提供 landscape 环境 \begin{landscape} *· · · · · ·* \end{landscape} *◦* LATEX 会自动将该环境中的内容横向排版, 其它部分仍纵向排版 *◦* 可以实现超宽表格的排版 *◦* 可以跨页

*◦* 不改变页眉页脚方向

# 准备文档 排版细节 实用功能 插图与绘图 文档的分割处理: \input 与 \include

- 文档的分割处理: 将大文件分成几个小文件
	- *◦* 主文件 + 子文件
- \input 命令: \input{文件名}
	- *◦* 将指定的文件读入到主文件的当前位置
	- *◦* 若读入的文件是 tex 文件, 可以省略扩展名, 否则要指定全名
	- *◦* 文件名中可以带路径
	- *◦* \input 命令可以出现在文档的任何部分 (导言区或正文)
	- *◦* \input 命令可以嵌套, 即 input 的文件中可以包含其它文件
	- *◦* 编译时, 读入所有文件, 再进行编译

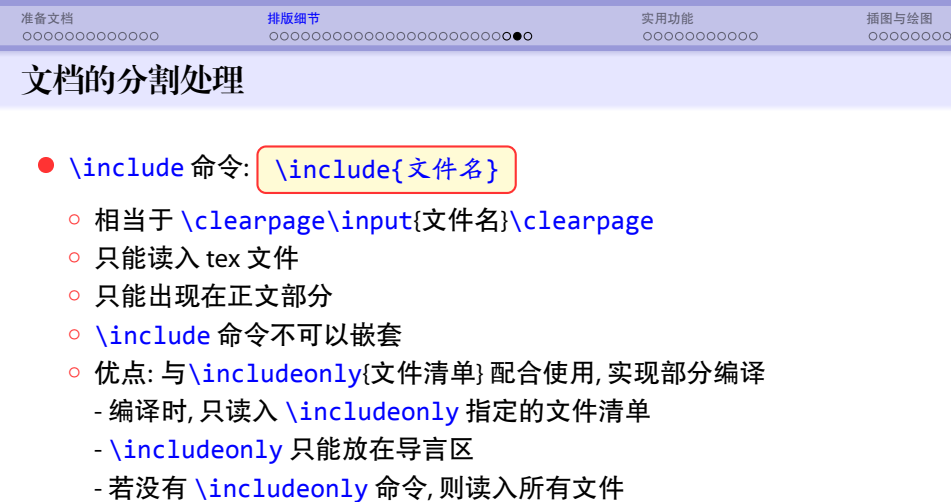

```
\sqrt{2}\documentclass[a4paper]{ctexbook}
    \input{format.tex}
    \begin{document}
    \include{cover.tex}
\begin{array}{c|c} 6 & \\ 7 & \end{array}8 | \tableofcontents
9 \include{preface.tex}
11 \mainmatter
    \include{chap01.tex}
13 ... ...
15 \backmatter
    \include{reference.tex}
18 \printindex
    \end{document}
   ✝
```
 $\mathbf{a}$ 

 $^{\prime}$ 

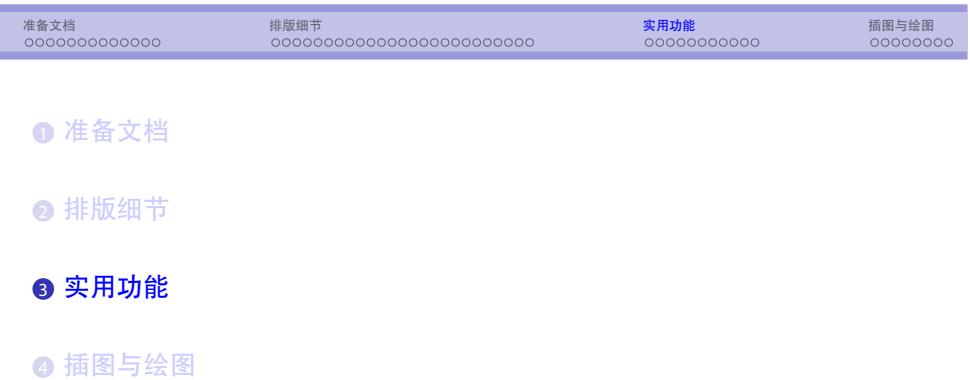

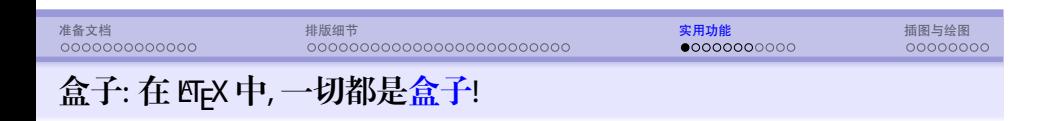

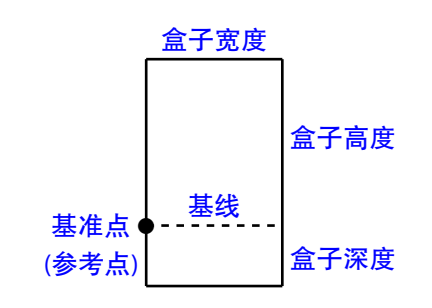

- KTEX 的排版过程就是在构造盒子和堆砌盒子
	- *◦* 当盒子左右排列时, 它们的基线在同一水平线上
	- *◦* 当盒子上下排列时, 基准点在同一垂直线上
- 每个盒子有三个尺寸: 宽度 \width, 高度 \height 和深度 \depth
- 总高度 \totalheight = \height + \depth

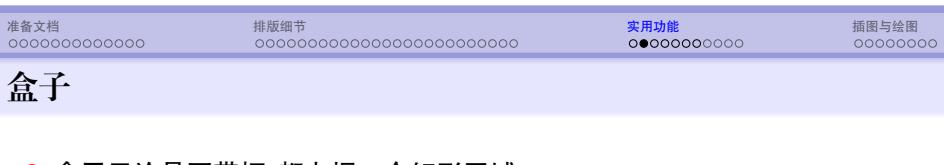

- <sup>a</sup> 盒子无论是否带框, 都占据一个矩形区域
- <sup>a</sup> 构造盒子: 用户可以自己构造的盒子有
	- *◦* LR 盒子 (左右盒子) : 内容只能位于同一行 (单行盒子)
	- *◦* 段落盒子: 由垂直堆叠的行构成, 可包含多行文本 (多行盒子)
	- *◦* 标尺盒子: 为一个实心矩形, 通常用于画水平线或垂直线

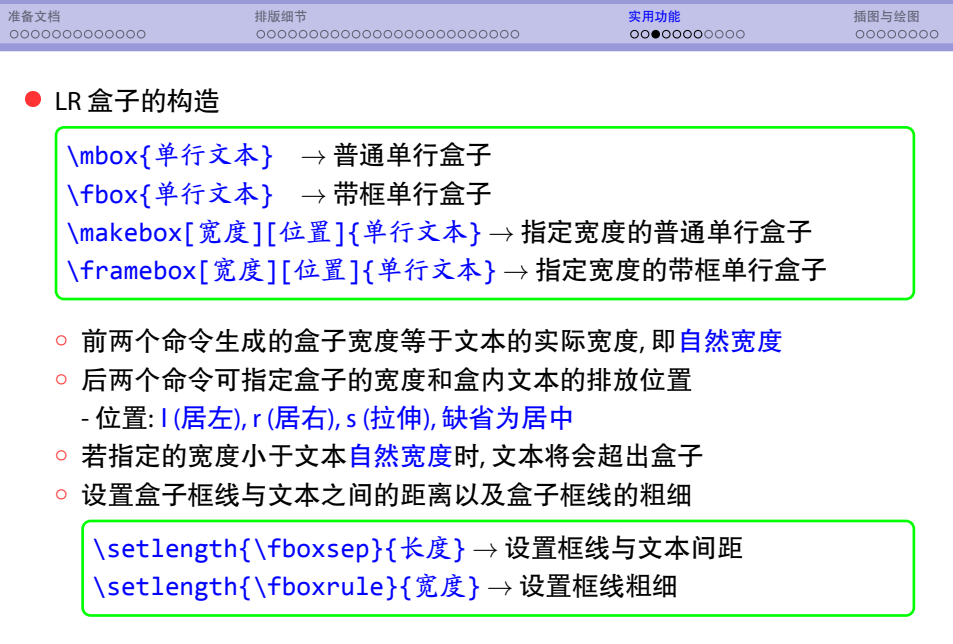

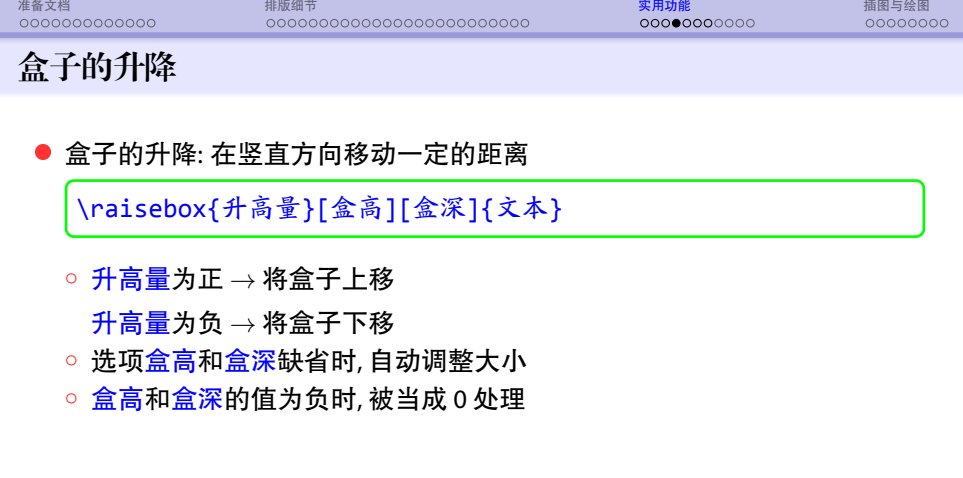

### 准备文档 排版细节 实用功能 插图与绘图 段落盒子 ● 段落盒子的构造 \parbox[位置]{宽度}{文本} \parbox[位置][总高度][内部位置]{宽度}{文本} *◦* 生成指定宽度的段落盒子, 排版时被看成一个不可分割的整体 *◦* 位置用来指定盒子与外部文本的对齐方式: - b *→* 盒子底行文本基线与盒外基线对齐 - t *→* 盒子顶行文本基线与盒外基线对齐 - 缺省为垂直居中, 即盒子中部与盒外基线对齐 *◦* 选项总高度用于指定盒子的总高度, 缺省为所含内容的自然高度 - 选项内部位置用于指定内部文本的垂直排放方式, 取值: t, b, c, s - 选项总高度和内部位置应同时使用或同时不用

```
\begin{minipage}[位置]{宽度}
  · · · · · ·
\end{minipage}
\begin{minipage}[位置][总高度][内部位置]{宽度}
  · · · · · ·
\end{minipage}
```
<sup>a</sup> 小页环境

#### 小页环境

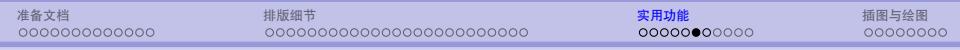

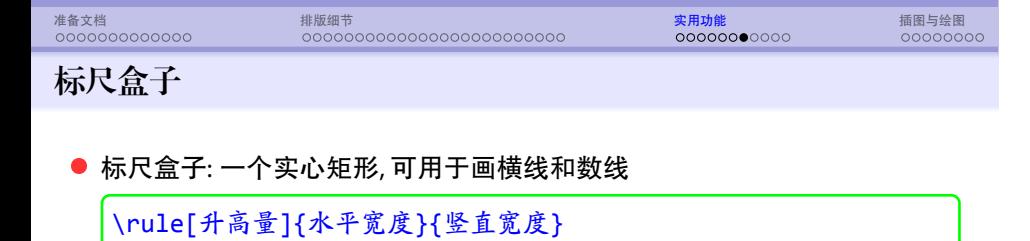

*◦* 选项升高量指定标尺盒子底部相对于当前行基线向上移动的距离

*◦* 宽度为 0 的标尺盒子是看不见的, 但可起 "支撑" 作用

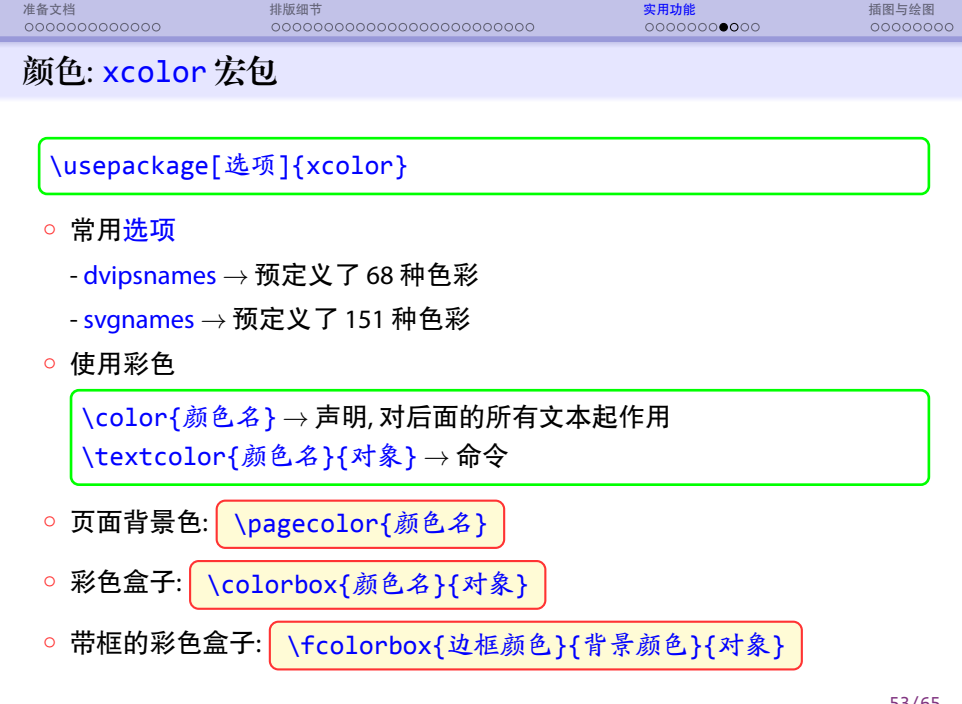

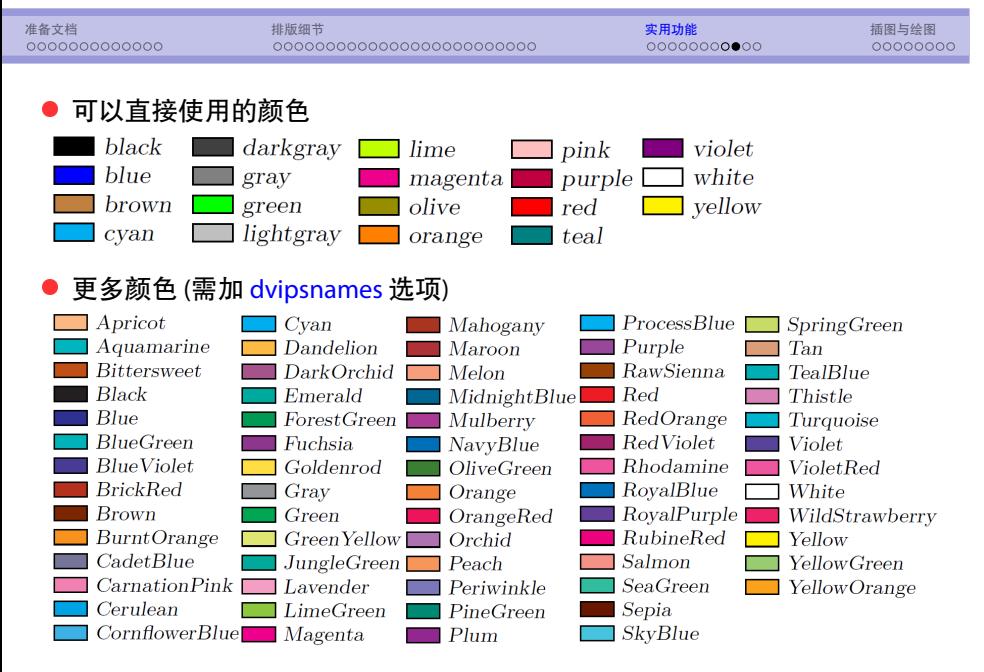

#### <sup>a</sup> 更多用法参见宏包指南

### 准备文档 排版细节 实用功能 插图与绘图 超链接: hyperref 宏包 \usepackage[选项列表]{hyperref} \hypersetup{选项列表} ● 在有交叉引用的地方 (如目录, 书签, 参考文献, 公式等) 建立链接 ● 提供对外部文件, 互联网网址, 邮件地址的链接命令 ● 常用选项 (也可通过 \hypersetup 来设置) *◦* bookmarks *→* 创建书签, 缺省为 true *◦* CJKbookmarks *→* 支持中日韩文字的书签 *◦* colorlinks *→* 使用彩色显示链接, 缺省为红色方框 *◦* linkcolor *→* 内部普通链接 (如页码) 的颜色, 缺省为 red *◦* citecolor *→* 文献引用链接的颜色, 缺省为 green *◦* urlcolor *→* URL 链接的颜色, 缺省为 magenta *◦* breaklinks *→* 允许在链接中断行, 缺省不允许

☞ 更多选项参见宏包手册

#### 准备文档 排版细节 实用功能 插图与绘图 举例  $\overline{a}$ 1 \usepackage{hyperref} 2 \hypersetup{CJKbookmarks=true, % 支持中文书签 3 colorlinks=true, % 使用彩色链接 4 citecolor=blue, % 引用标记颜色 5 linkcolor=blue, % 内部普通链接的颜色 6 | urlcolor=blue, % url 链接的颜色 7 breaklinks=true } % 允许在链接处换行  $\overline{\phantom{a}}$   $\overline{\phantom{a}}$   $\overline{\$

#### ● 创建网页链接: \url 和 \href

\url{网址} \href{网址}{文本}

*<sup>◦</sup>* \url *→* 生成网址的同时在页面上输出其内容

*<sup>◦</sup>* \href *→* 生成网址的同时在页面上输出文本的内容

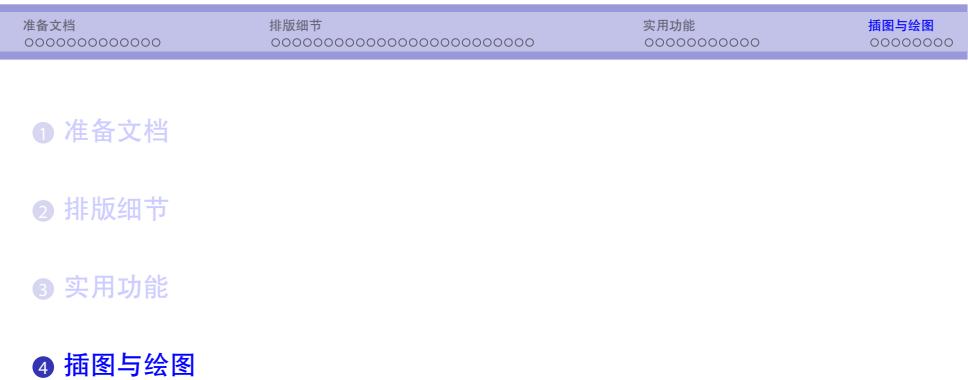

## 准备文档 排版细节 实用功能 插图与绘图 图形相关宏包 ● 插图相关宏包

- - *◦* graphicx 宏包: 插入外部图形, 并可以进行裁剪, 缩放和旋转
	- *◦* float 宏包: 浮动环境
	- *◦* subfigure 宏包: 子图表环境
	- *◦* caption 宏包: 定制 figure, table 等浮动环境的标题格式
	- *◦* psfrag 宏包: 用于替换 EPS 图形中的文字, 对数学符号特别有用
- 绘图及相关宏包
	- *◦* picture 环境:提供一些简单的绘图功能
	- *◦* amscd, Diagrams, XY-pic 宏包: 绘制交换图
	- *◦* PSTricks, PGF/TikZ 宏包: 功能强大的绘图宏包
	- *◦* MetaPost, Asymptote: 功能丰富的绘图语言
- 此处主要介绍 graphicx 宏包

- *◦* 支持插入黑白或彩色图片 *◦* 可以对图片进行裁剪, 缩放和旋转
	- *◦* 支持的图片格式:

\usepackage{graphicx}

graphicx 宏包

- 
- eps 格式: LaTeX 只支持 eps 图片
- pdf, jpg, png 格式: 这是 pdfLaTeX 和 xeLaTeX 支持的格式

准备文档 排版细节 实用功能 插图与绘图

- <mark>☞</mark> pdfLaTeX 和 xeLaTeX 不支持 e<mark>ps</mark> 图片
- ☞ epstopdf 宏包: 自动将 eps 图片转换为 pdf 图片
- *◦* 推荐使用 pdfLaTeX 和 xeLaTeX

- 1 \includegraphics}{tiger.png} 2 \includegraphics[width=3cm]{tiger.png}
- angle *→* 指定旋转角度, 逆时针, 以度为单位  $\overline{a}$   $\overline{a}$   $\overline{$

3 \includegraphics[width=0.5\textwidth]{tiger.png}

 $\begin{pmatrix} 1 & 0 & 0 \\ 0 & 0 & 0 \\ 0 & 0 & 0 \\ 0 & 0 & 0 \\ 0 & 0 & 0 \\ 0 & 0 & 0 \\ 0 & 0 & 0 \\ 0 & 0 & 0 \\ 0 & 0 & 0 & 0 \\ 0 & 0 & 0 & 0 \\ 0 & 0 & 0 & 0 \\ 0 & 0 & 0 & 0 & 0 \\ 0 & 0 & 0 & 0 & 0 \\ 0 & 0 & 0 & 0 & 0 \\ 0 & 0 & 0 & 0 & 0 & 0 \\ 0 & 0 & 0 & 0 & 0 & 0 \\ 0 & 0 & 0 & 0 & 0 & 0 & 0 \\ 0 &$ 

- scale *→* 缩放因子, 如 scale=0.8
- ☞ 若只指定宽度或高度, 则按比例缩放图形
- width, height *→* 指定图形的宽度和高度
- *◦* 常用选项有
- *◦* 图形文件名 中可以含路径

\includegraphics[选项]{图形文件名}

#### 插图基本命令

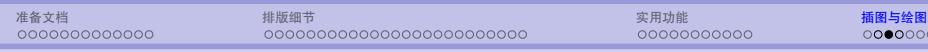

## 准备文档 排版细节 实用功能 插图与绘图 旋转和缩放 \scalebox{横向缩放因子}[竖向缩放因子]{对象} \resizebox{宽度}{高度}{对象} \rotatebox[选项]{角度}{对象}

- *◦* 对象可以是任意盒子 (普通文本, 表格, 图片等)
- *◦* \scalebox: 若省略 竖向缩放因子, 则表示与横向缩放因子相同
- *◦* \resizebox: 将对象缩放到指定的大小
- *◦* \rotatebox: 按逆时针旋转指定角度, 可在选项中指定参考点
- <mark>☞</mark> 若只是对插图进行旋转和缩放, 也可以在使用 <mark>∖includegraphics</mark> 时加上 scale, width, height, angle 等选项

- *◦* 浮动图表: 自动调整图表位置, 避免出现大片的空白 *◦* 位置选项的取值: h *→* here, t *→* top, b *→* bottom, p *→* page
- \end{figure} \begin{table}[位置] *· · · · · ·* \end{table}

\begin{figure}[位置]

*◦* 优先顺序: h *→* t *→* b *→* p

*◦* 缺省值为 tbp

*· · · · · ·*

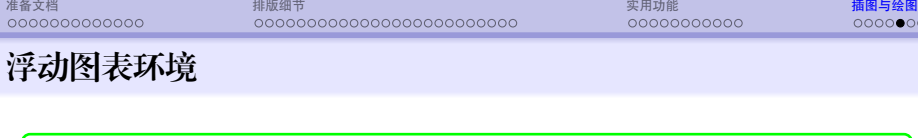

● caption 宏包:  $\bigcup$  \usepackage{caption}

图表自动编号

● 只有浮动图表才能自动编号

\caption[短标题]{标题}

• float 宏包:  $\cup$  \usepackage{float} *◦* 提供 H 选项, 强制在当前位置输出

● 自动编号和添加标题:

*◦* 定制浮动图表标题的格式 (详细用法参见宏包手册)

准备文档 排版细节 实用功能 插图与绘图

*◦* 可以调整浮动对象前后的间距, 定义新的浮动对象等 (详见宏包手册)

# 准备文档 排版细节 实用功能 插图与绘图 图表目录

<sup>a</sup> 排印插图目录和表格目录

\listoffigures *→* 打印插图目录 \listoftables *→* 打印表格目录

*◦* 通常放在 \tableofcontents 后面

### 准备文档 排版细节 实用功能 插图与绘图 绘图

- $E[X]$ 绘图宏包: PGF/TikZ (详见宏包使用指南)
- 其他绘图工具 (非  $E(X)$ 
	- *◦* 大型绘图软件
		- Illustrator, Photoshop, Gimp, CorelDraw, AutoCAD, ...
	- *◦* 小型绘图软件

- Xfig/Winfig, Dia, Mayura Draw, SmartDraw, 几何画板, ...

- *◦* 数学绘图软件
	- GNU plot, Tecplot, Matlab, Maple, Mathematica, SAS, SPSS, ...